# **Adv. Web Design II** 10/13/2011

Technology

### **Adv. Web Design II**

**Course Number: 487**

**Discipline: Technology** 

**Grade Level: 9-12**

**Course Length: 1 Semester**

#### **Credits: 2.5**

**Course Description:** The purpose of this course is to confidently transition students into the professional world of Web Design and Development. Students will focus on preparing for the Adobe Dreamweaver CS5 certification exam. The teacher will administrate the exam at the end of the semester in the classroom setting. The course will also introduce students to Adobe Illustrator, advance features in Photoshop and Acrobat. Illustrator is a professional graphic design application for vector drawing, which can be used to create graphics that scale across several mediums. Acrobat will provide them with the tools to create an E-portfolio, which will be used to showcase their work when applying to colleges or jobs. In conjunction with preparing for the exam and expanding their knowledge on the Adobe CS5 suite students will build and maintain a minimum of 1 website. This website will need to be based on an educational or non-profit environment. When students exit this course they will be prepared to apply for an entry-level job in Web Design/Development.

#### **21st Century Student Learning Expectations:**

- Use technology as a tool to research, organize, evaluate and communicate information
- Use digital technologies (computers, PDAs, media players, GPS, etc.), communication/networking tools and social networks appropriately to access, manage, integrate, evaluate and create information to successfully function in a knowledge economy.
- Apply a fundamental understanding of the ethical/legal issues surrounding the access and use of information technologies.

# **Unit:** Unit 1, To Review and Know

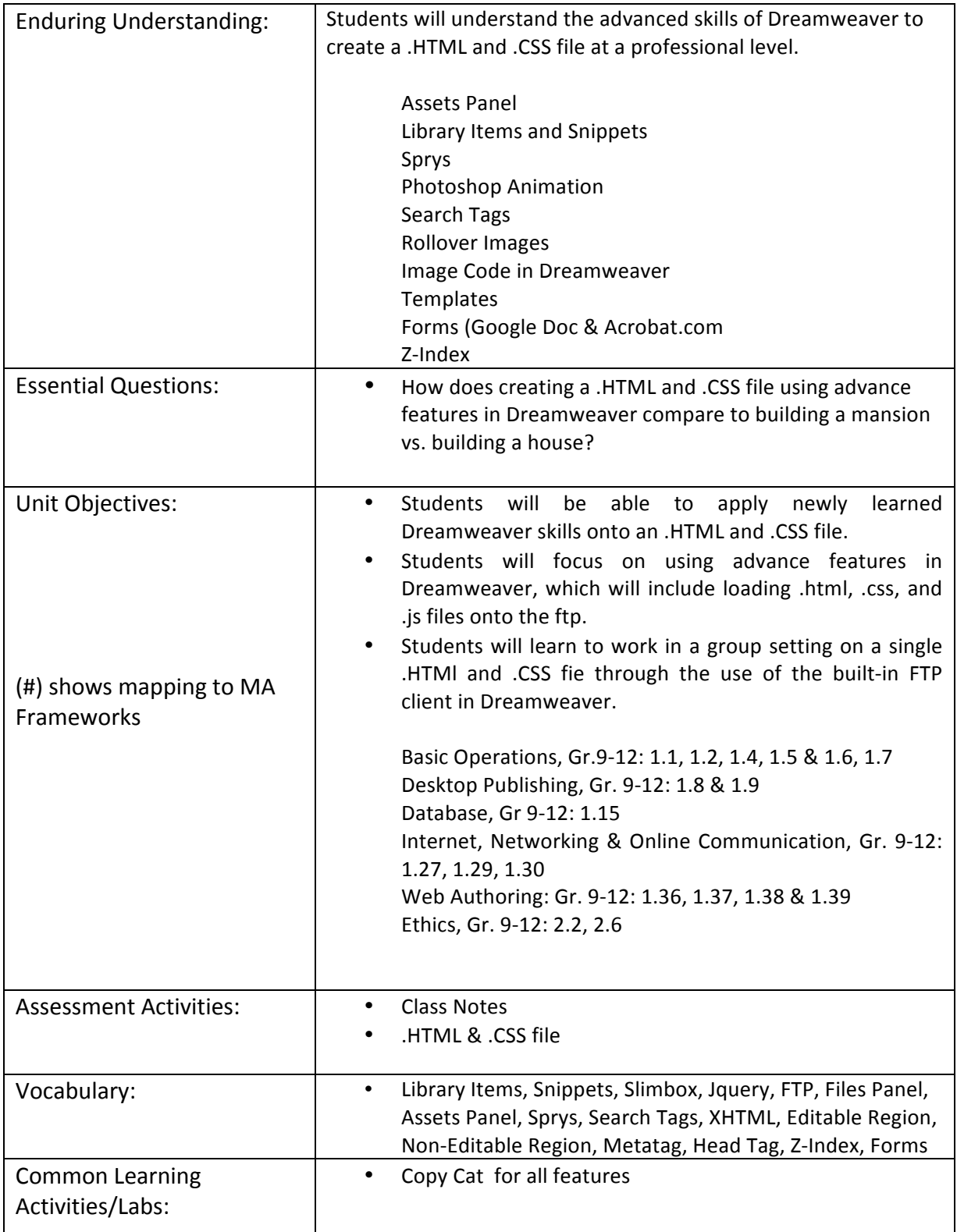

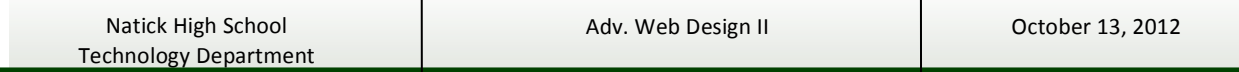

 $\mathsf{l}$ 

 $\overline{\phantom{a}}$ 

## **Adv. Web Design II**

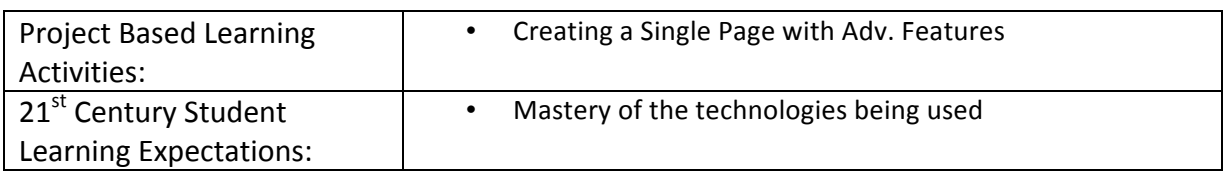

# **Unit:** Unit 1, To Review and Know

What components are essential and non-essential?

- **Review and Know in Class**
	- Copy Cat with Teacher
		- Setting up a site Setting up a page What pretty code should look like Assets Panel Library Items and Snippets Sprys Photoshop Animation Search Tags Rollover Images Image Code in Dreamweaver **Templates** Forms (Google Doc & Acrobat.com) Z-Index (AP Elements)
- **Review Creating a Home Page** 
	- http://mrscullen.com/images/wd bringingitalltogethertemplate.pdf
- **Evaluate & Critique Session -** http://mrscullen.com/images/wd\_bringingitalltogethertemplate.pdf (page 2)